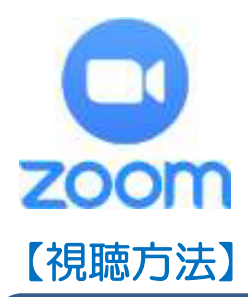

## 【Zoomについて】

「Zoom」とはパソコンの HP, もしくはスマホアプリから参加 する無料のテレビ電話です。

【招待URL】 https://zoom.us/j/93795534132

【ミーティングID】 937 9553 4132

【ミーティングパスコード】 heikou1101

## ◎「Zoom」アプリをインストールしていないパソコンをお使いの方

1. 招待URLにアクセスし「Zoom」アプリをインストールしてください。

2.ミーティングパスコードを入力すると視聴準備完了です。

## ◎「Zoom」アプリをインストールしていないスマホ(タブレット)をお使いの方

1.以下のQRコードを読み取り,アプリ「ZOOM Cloud Meetings」をインストール してください。

Android用  $QRJ-K$ 

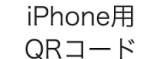

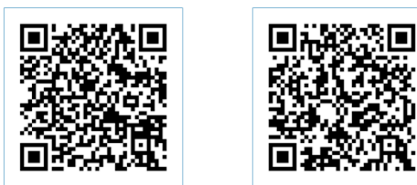

【うまくいかない場合】 Androidの方はGoogle Playから iPhoneの方はApp Storeから「Zoom」で 検索してアプリをインストールしてください。

- 2.アプリのインストールが完了したら,アプリを起動し「ミーティングに参加」ボタン をタップしてください。
- 3.ミーティングIDを入力し,「参加」ボタンをタップ後,ミーティングパスコードを 入力すれば視聴準備完了です。

## ◎「Zoom」アプリをインストール済みのパソコン・スマホ(タブレット)をお使いの方

- 1.「Zoom」アプリを立ち上げ「ミーティングに参加」ボタンをクリックしてくださ い。
- 2.ミーティングIDを入力し,「参加」ボタンをクリック後,ミーティングパスコード を入力すれば視聴準備完了です。
- ※視聴にかかる通信料は視聴者負担となります。 動画接続は通信料が膨大なため,Wi-Fi環境下での視聴をおすすめします。
- ※テレビ会議システムを利用してのライブ配信は,主催者として初の試みです。 通信状況や機器の取扱いによりご迷惑をおかけすることもあるかもしれませんが, どうぞよろしくお願いいたします。